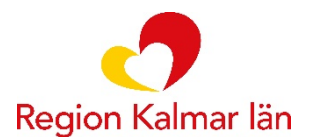

Hälso- och sjukvårdsförvaltningen Hälso- och sjukvårdsledningen

## **Övningsuppgifter läkare**

Övningsuppgifter som läkare kan använda vid sin utbildning under introduktionsutbildningen. Övningar görs i "Cosmic 3.9.6 Övningsmiljö" där du loggar in med ditt e-tjänstekort.

I Cosmic Övningsmiljö loggar du in med ditt e-tjänstekort och behörigheten är samma som du har i Cosmic Produktion

Vi rekommenderar att du arbetar med nedanstående inställning

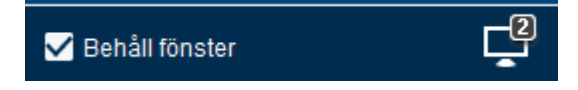

## Övningsuppgift Läkare

- Min Översikt
- Läkemedel Innehåll och funktion
- Läkemedel Ordination och förskrivning
- Dosförskrivning
- Vätskebalans
- Analysyta
- Uppmärksamhetssignal
- Diktering
- Vårddokumentation
- Webcert integration Läkare
- Beställning och Svar

Webbplats Regionkalmar.se **Organisationsnr** 232100-0073 Bankgiro 833-3007

• Remiss

## Läkemedel Mallar och kortnotationer

**Sök fram** och välj mallen Paracetamol 500 mg tabl; 1-2vbmax8/dtv. Lägg till som favorit.

**Sök fram** T. Bisoprolol 5 mg x1 och lägg mallen som favorit. Ändra till 1x2. **Sök fram** T. Duroferon 100 mg. Klicka på ordinationsdetaljer och ordinera med kortnotation 1 tabl. 1 gång per dag tills vidare.

**Sök fram** T. Furix 40 mg, ordinera 1x2 i 1 vecka, därefter 1x1 tills vidare.

**Ordinera** Inj Humalog 12 E kl. 8, 15 E

kl. 12, 10 E kl. 17 och 10 E kl. 22.

**Sök** fram Aerius oral lösning 0,5mg/ml. Ordinera 10 ml vid behov, max 10 ml per dag i 4 veckor.

**Ordinera** T. Imovane 5 mg, 1 tabl. till natten vid behov i 3 veckor

**Ordinera** syrgas. Via mall eller som produkt.

**Sök fram** och välj mallen Paracetamol 500 mg tabl; 1-2vbmax8/dtv. Lägg till som favorit.

**Sök fram** T. Bisoprolol 5 mg x1 och lägg mallen som favorit. Ändra till 1x2.

Läkemedel Ordinera och dosera via patientöversikten.

**Sök fram** T. Betapred 0,5 mg. Ordinera nedtrappning varje dag i schemat 12, 10, 8, 6, 5, 2 tabl.

**Sök fram** Alendronat 70 mg, ordinera 1 tabl. varje söndag i 4 år.

**Sök fram** T. Enalapril 2,5 mg och ordinera via lägg till dos 0,5 tabl. varje dag i 1 vecka. Därefter 0,5 tabl. Morgon + 1 tabl. kväll varje dag i 1 vecka. Därefter 1,5 tabl. varje dag tills vidare, klicka på lägg till dos.

**Sök fram** T. Waran 2,5 mg. Välj lägg till dos, klicka i rutan villkor och skriv ordination efter PK-svar. Dosera 1 gång/dag tills vidare.

**Ordinera T**. Levaxin 50 µg 1x1 varannan dag och T. Levaxin 75 µg varannan dag. (pat önskar varje tabl för sig). Gör en variant med 1 resp 1,5 tabl varannan dag.

Ordinera Kåvepenin, granulat till oral suspension 100mg/ml.

Sök fram kräm Dermovat 0,05 %, välj mall. Ändra ordinationen till 1x2 i en vecka, därefter 1x1 i en vecka, därefter 1x1 i 2 kvällar/vecka i en vecka.

Läkemedel Infusioner/inhalationer/injektioner

**Sök fram** Inf Glucos 50 mg/ml (utan elektrolyter), ordinera 1000 ml/8tim som endos.

**Sök fram** Ferinject 50 mg Fe/ml och ordinera 10 ml som ska spädas med 240 ml NaCl 0,9 % och ges som intravenös infusion under 15 min. Ordinera Inf Zoledronsyra 5 mg 1 g/år i 3 år.

**Ordinera** Inh Airomir 0,1mg/dos; 1 dos vid behov med andningsbehållare, max 10 doser per dygn tills vidare.

Läkemedel Pausa/extra utdelning

**Pausa** ordinationen av Waran i 4 dagar.

**Ändra** T. Duroferon ordinationen till 1x2 tills vidare.

## Läkemedel Recept

**Sök fram** ordinationen på T. Betapred 0,5 mg. Markera och lägg i utkorgen. Välj förpackning. Skicka e-recept.

**Markera** flera läkemedel (Ctrl+klick) och högerklicka för att skriva ut flera recept samtidigt.

Recept går att förnya via läkemedelslistan högerklicka på ett läkemedel och välj förnya recept. Ta bort ett av recepten innan sign (lilla krysset).

Titta på i NEWS värden. beställ blodprover, radiologisk undersökning. via patientöversikten.

Lägg till dessa på genvägar i Cosmic produktion och övning [Vårddokumentation](https://navet.regionkalmar.se/globalassets/stod-och-service/programvaror/cosmic/varddokumentation-i-cosmic/riktlinjer-rutiner-och-instruktioner/varddokumentation-i-cosmic---riktlinje.pdf) 

[Ping Pong](https://navet.regionkalmar.se/anstallning-och-arbetsmiljo/utbildning-och-kompetensutveckling/ping-pong-larplattform/)

Patientkort Anslutningsöversikten Osignerat/Ovidimerat Akutliggare -Enhetsöversikt Inskrivningsöversikt Patientöversikt Vårdprocessöversikt Kontaktöversikt Besökslista Registreringsöversikt Min översikt Vätskebalans Skicka remiss Inkommande remisser Registrera remiss Utgående remisser Resursplanering Tidbok Bokningsunderlag Planerade vårdåtgärder Registrera vård In- och utskrivning Vårdkontakt och efterregistrering Journal Ny anteckning Ny blankett Diktatlista Skapa nytt diktat

Läkemedel Listor/Läkemedelslista Översikt skickade recept Beställning provbunden Provtagningsunderlag Svar provbunden EKG PACS Viewer Beställning radiologi Externa applikationer KIBI Base - Scannade dokument NPÖ Inkorg Nytt meddelande E-Learning Cosmic